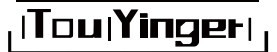

# **Мультимедийный видеопроектор для домашнего кинотеатра**

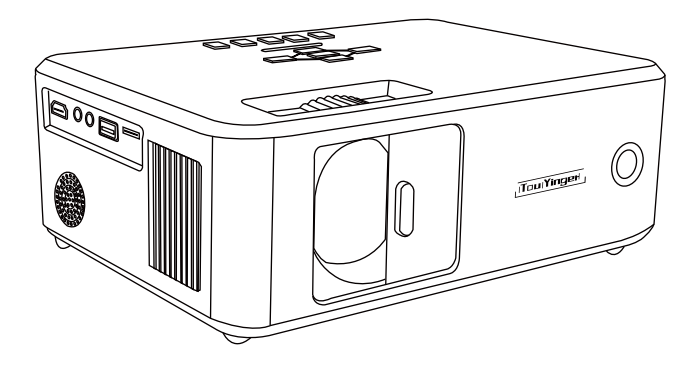

Краткое руководство пользователя для TouYinger X20

Для обеспечиния безопасного и правильного использование, пожалуйста, прочитайте эту инструкцию перед использованием продукта.

### **Важные инструкции по безопасности**

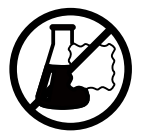

Не используйте химические моющие средства для очистки

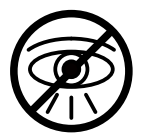

Не смотрите прямо на свет из линзы

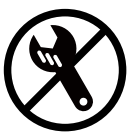

Не разбирайте проектор самостоятельно

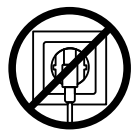

Отключите проектор от сети после выключения

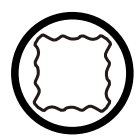

Используйте мягкую и сухую ткань для очистки

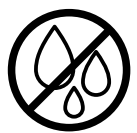

Не используйте проектор в местах с высокой влажностью

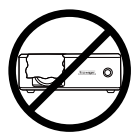

Не блокируйте вентиляционные отверстия

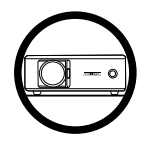

Располагайте проектор на плоской поверхности

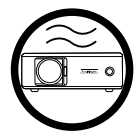

Используйте проектор в хорошо проветриваемом помещении

### **Комплектация**

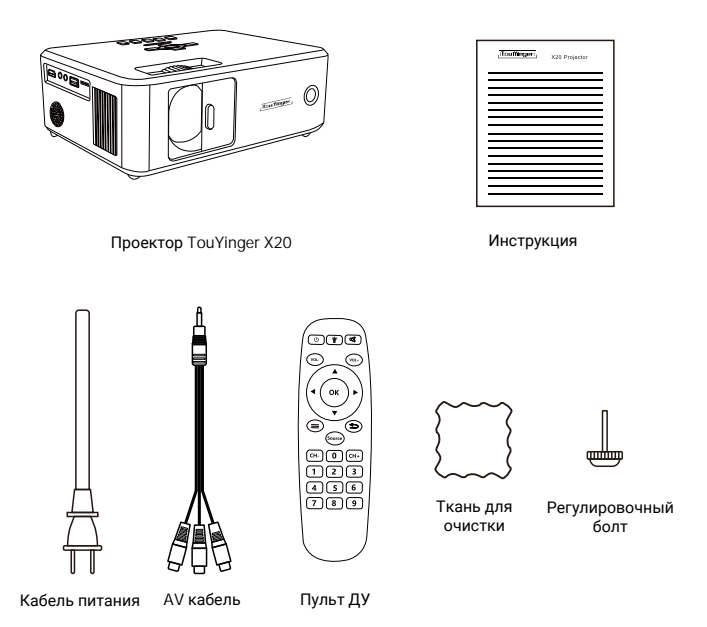

**Примечание: настройте фокус и коррекцию трапецеидальных искажений перед использованием проектора. Выключайте проектор, когда не используется, для увеличения срока службы.**

### **Описание элементов устройства**

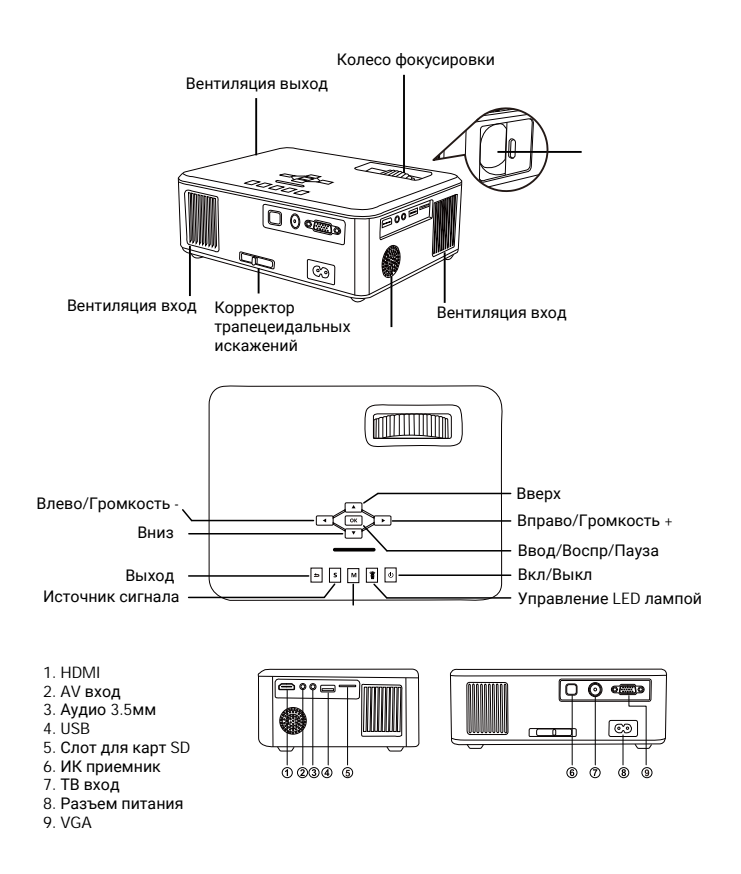

### **Пульт дистанционного управления**

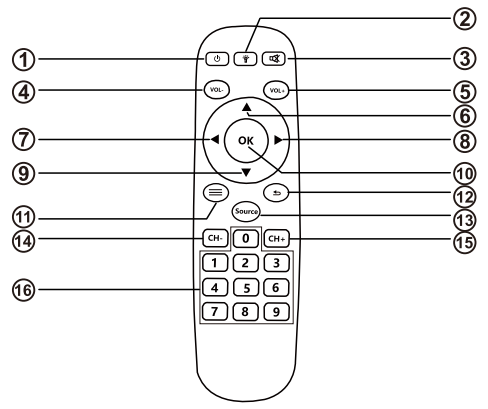

- 1. Питание (Включает или выключает проектор)
- 2. Управление LED лампой (Включает или выключает светодиод)
- 3. Отключение звука (Выключает звук)
- 4. Уменьшение громкости (Регулирует громкость динамика)
- 5. Увеличение громкости (Регулирует громкость динамика)
- 6. Вверх (Движение вверх)
- 7. Влево (Движение влево)
- 8. Вправо (Движение вправо)
- 9. Вниз (Движение вниз)
- 10. Ввод (Выбирает и подтверждает параметры)
- 11. Меню (Доступ к системе меню проектора)
- 12. Выход (Выход из функции)
- 13. Источник (Выбор источника входящего сигнала)
- 14. Канал (Переключает каналы)
- 15. Канал + (Переключает каналы)
- 16. Цифровые кнопки (Ввод цифр)

### **Использование проектора**

1. Подсоедините шнур питания к разъему питания проектора, нажмите кнопку питания, чтобы включить проектор.

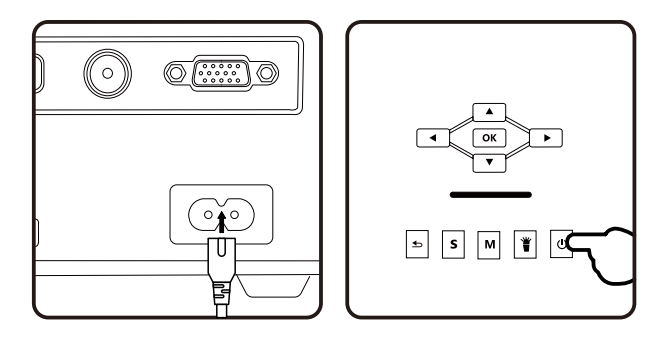

2. Вращайте кольцо фокусировки и корректор трапецеидальных искажений одновременно, чтобы получитьчеткое изображение.

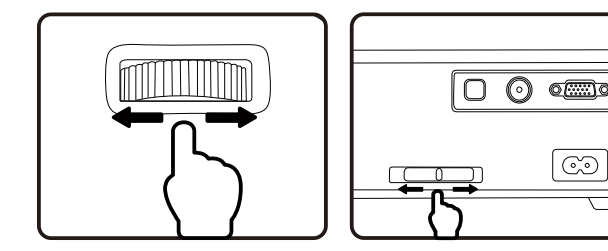

3. Нажмите кнопку меню. Нажмите влево / вправо, чтобы выбрать пункт OPTION. Выберите пункт OSD Language в разделе OPTION.

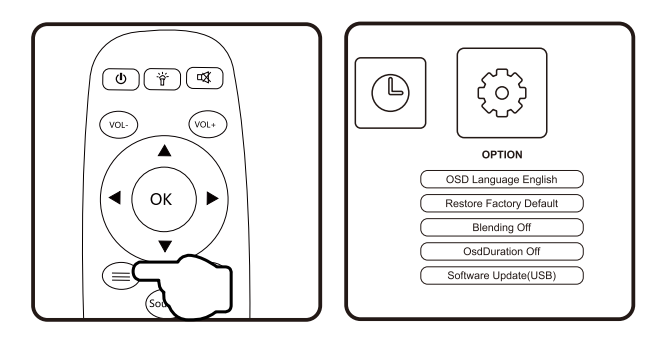

4. Нажмите «ОК» для доступа к подменю OSD Language и нажмите Вверх / Вниз / Влево / Вправо, чтобы выбрать язык.

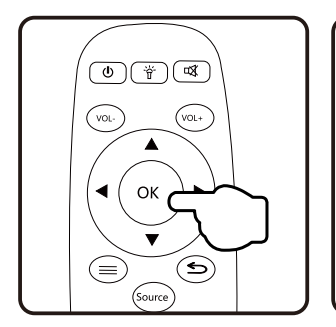

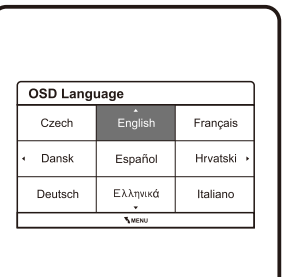

5. Для подключения внешнего устройства, нажмите кнопку Источник

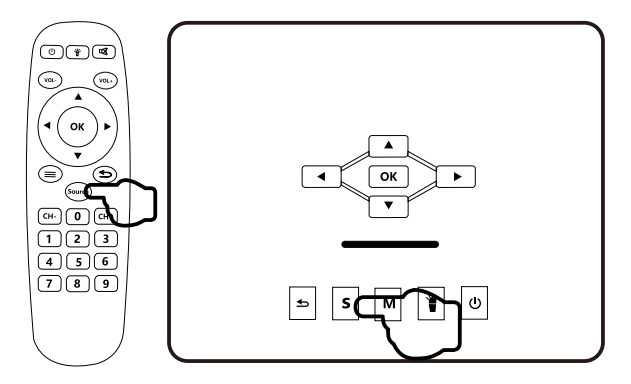

6. Подключите кабель к проектору и устройству, если это необходимо, и выберите нужный источник сигнала в меню.

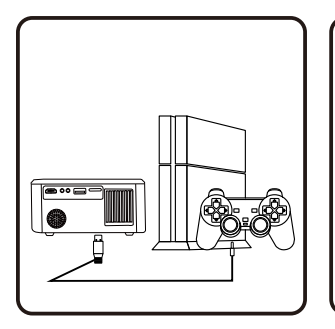

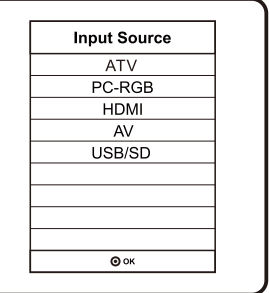

## **Подключение к проектору**

Подключите проектор к вашему устройству с помощью подходящего кабеля и порта.

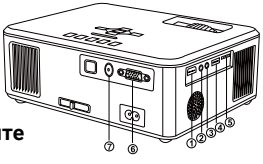

#### **Примечение: обязательно выключите устройство перед подключением к проектору.**

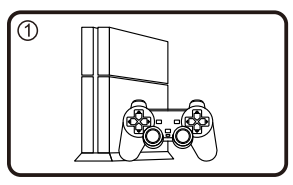

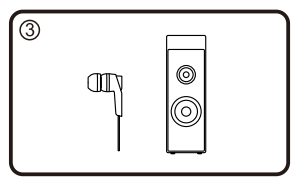

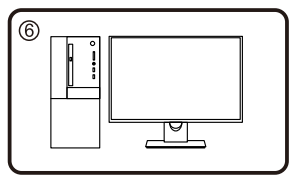

 $(2)$  $\blacksquare$ 

Подключение HDMI устройства Подключение AV оборудования

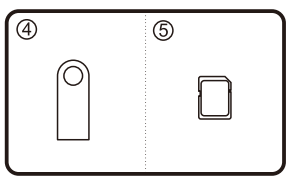

Подключение аудио устройства Подключение USB или карты SD

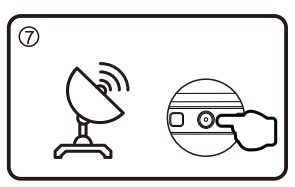

Подключение VGA устройства Подключение ТВ антенны (аналогового)

**Если вы выполнили указанные выше действия по подключению, но подключенное устройство не работает, обратитесь к подробному руководству по эксплуатации или свяжитесь с нами для решения проблемы.**

### **Технические характеристики**

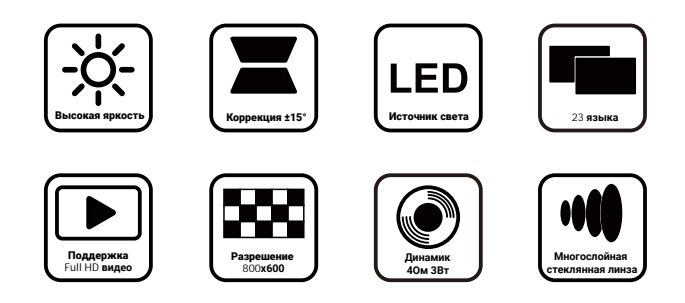

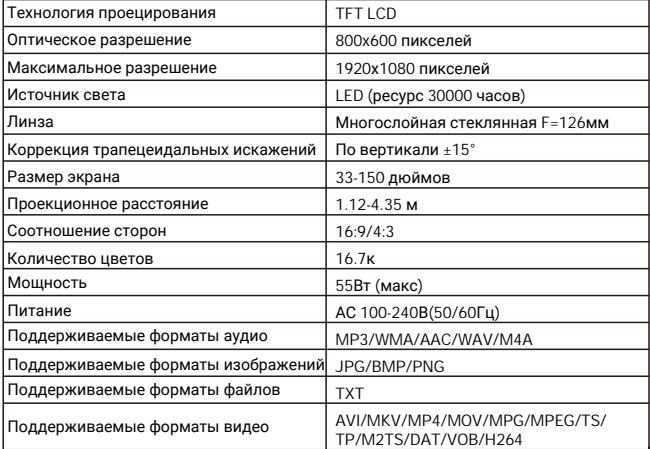

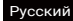

### **Расстояние до экрана и размер проекции**

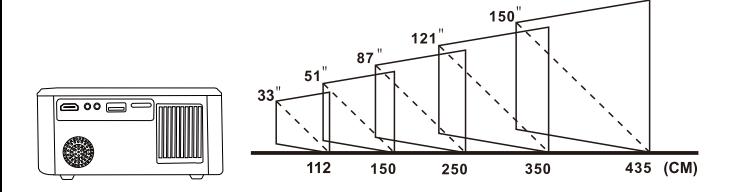

### **Гарантия**

Гарантия на проектор 2 года с бесплатной заменой или полным возвратом.

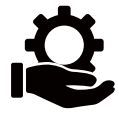

### **Полезные советы**

Используйте проектор в темном помещении .

.

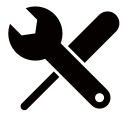

.

 $\sim$  1920  $\sim$  1080. Dolby Vision.

.

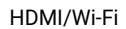

 $\bullet$  $\bullet$ 

 $\bullet$ 

 $\bullet$ 

 $\bullet$  $\bullet$